④名簿の追加および変更について

- Q1.インターネットで送信した名簿に追加または変更があるため、再度名簿を送信したい が受け付けてもらえるか。
- A1.10人程度までの名簿の追加や変更については、インターネットによる再送信はお受け 出来ません。財団ホームページ上にあります「追加&変更名簿」を検体回収日に提出 してください。 名簿全体が変わるような大きな追加・変更がある場合は、再送信する前に検査部 一般 検査課 尿検査室にご相談ください(TEL:043-246-8658)。
- Q2.数人の受診者の追加、簡単な名簿の変更等について、電話による受け付けは可能か。
- A2.電話による名簿の追加や変更は、間違いの原因になるため受け付けておりません。 検体回収日に検体と一緒に追加または変更名簿を提出してください。
- Q3.名簿送信後に検査の受診者の追加があるが、追加者の名簿の提出はどうしたら良いか。
- A3. 配布された「検査の手引き」を参照し、財団ホームページから追加名簿をダウンロー ドし、後述のQ9を参考にして追加者について必要事項を記入した上で、検体回収日に 検体と一緒に担当者に提出してください。番号は追加する組の1番最後になります。 この際、電話による追加名簿がある旨のご連絡は不要です。
- Q4.名簿送信後に、学年・組・氏名・性別等の入力間違いに気づいたので、変更したいが どうしたら良いか。
- A4. 配布された「検査の手引き」を参照し、財団ホームページから変更名簿をダウンロー ドし、後述のQ9を参考にして変更が必要な事項を記入した上で、検体回収日に検体と 一緒に担当者に提出してください。この際、電話による変更名簿がある旨のご連絡は 不要です。

※学校から提出された変更名簿は、検査結果報告書に反映されます。報告書について、 学校側で訂正が必要な箇所の書き換えや読み替えが可能であれば、変更名簿を提出 する必要はありません。 なお、尿二次検査で要精密検査となった場合、個人通知の書類が発行される事から、

変更名簿を提出していない受診者について書類の変更が必要な場合は、検査部 一般 検査課 尿検査室にご相談ください(TEL:043-246-8658)。

- Q5.千葉市教育委員会に属する学校で、送信した名簿に経過観察者の入力を忘れた。
- A5.尿一次検査の検体の提出前であれば、入力を忘れてしまった経過観察者について変更 名簿に必要事項(変更後の経過観察の欄に"1")を記入し、検体回収日に検体と 一緒に担当者に提出してください。変更名簿は配布された「検査の手引き」を参照し、 財団ホームページからダウンロードして使用してください。 検体の提出後に気がついた場合は、お早めに検査部 一般検査課 尿検査室までご連絡 ください(TEL:043-246-8658)。 ※千葉市教育委員会に属さない学校については該当しません。
- Q6.名簿に入力した受診者が他の医療機関で尿検査を受けるため、名簿から該当者を 削除したい。
- A6.送信された名簿から削除する事は出来ません。他の医療機関で受診される場合は、 尿検体の提出がない事から、尿一次検査未提出者一覧表に該当者が記載されます。 また、最終報告書では、結果は空欄となります。あらかじめご了承ください。 なお、財団への変更名簿の提出および電話によるご連絡は不要です。
- Q7.転校のため、送信した名簿から該当者を削除したい。
- A7.送信された名簿から削除する事は出来ません。転校者については、変更名簿を検体 回収日に提出していただく事で、結果報告書の該当者の欄に"転出"とコメントが 表示されます。しかし、変更名簿を提出していただいても尿検体の提出がない事から、 尿一次検査未提出者一覧表に名前が記載されます。あらかじめご了承ください。 ※転校者を変更名簿に記載する場合、変更前の氏名の欄に該当者の氏名、変更後の 氏名の欄に"転出"と記入してください。
- Q8.変更名簿を提出せず、名前シールのみ変更する方法が知りたい。
- A8.修正テープやボールペン等を使用して、手書きで変更してください。変更しても良い 名前シールの記載部分は、学年・組・番号・氏名の一部・性別になります。なお、 シール上の変更は、変更名簿の提出がない限り結果報告書に反映されません。
	- ※変更しても良い氏名の一部とは、ご家庭の理由による名字の変更、誤字・脱字等の 入力間違い・文字化けによる修正です。
	- ※名前シールに記載のある氏名を異なる受診者の氏名に書き換える変更は行わないで ください。

配布された名前シールには、記載されている氏名に該当する受診者の情報を内蔵 した QR コードが印刷されており、検査はこの QR コードを自動的に読み込む事で 行われるため、名前を別人に書き換えても QR コード情報は書き換え前の受診者情報 のまま残っています。

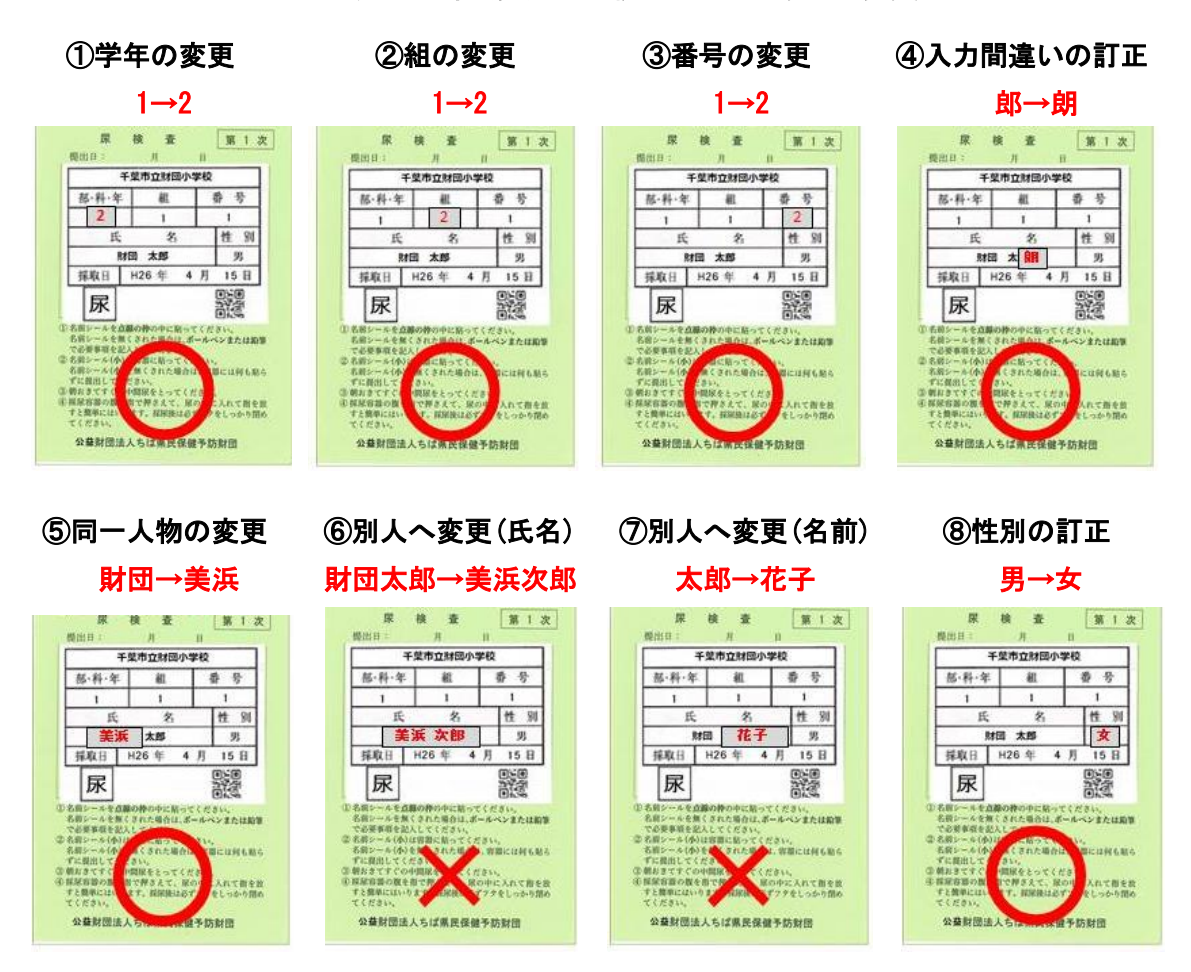

## [名前シールに 1-1-1 財団太郎(男)と記載されている場合の変更例]

※③・⑥・⑦の例については、変更名簿を提出していただいても結果報告書には反映 されません。ご了承ください。

## Q9.追加名簿・変更名簿の記入方法が分からない。

A9.配布された「検査の手引き」を参照し、財団ホームページから追加または変更名簿を ダウンロードし必要事項を入力したものを印刷してください。もしくは、先に印刷し 必要事項を手書きで記入していただく事も可能です。なお、追加&変更名簿のExcelに 記入例のシートがあります。

## 記入例を以下に示します。

[千葉市教育委員会に属する小学校、中学校及び特別支援学校用 追加・変更名簿]

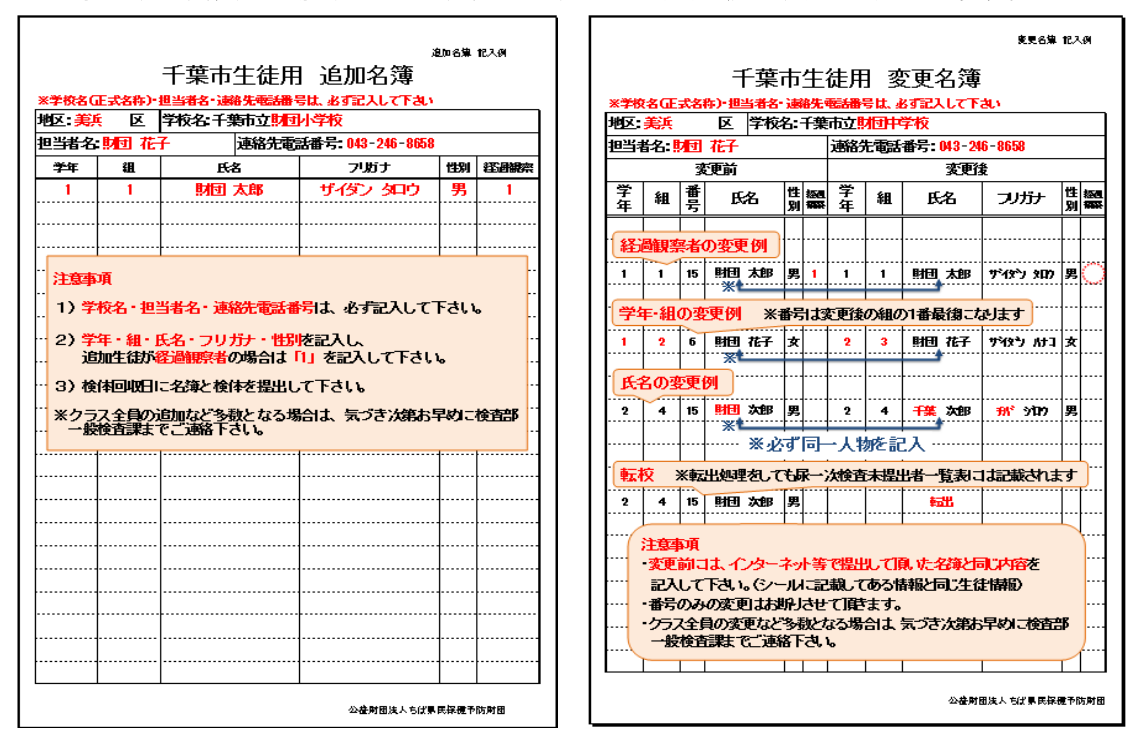

## [上記以外の各学校等用及び保育園、幼稚園等の施設用 追加・変更名簿]

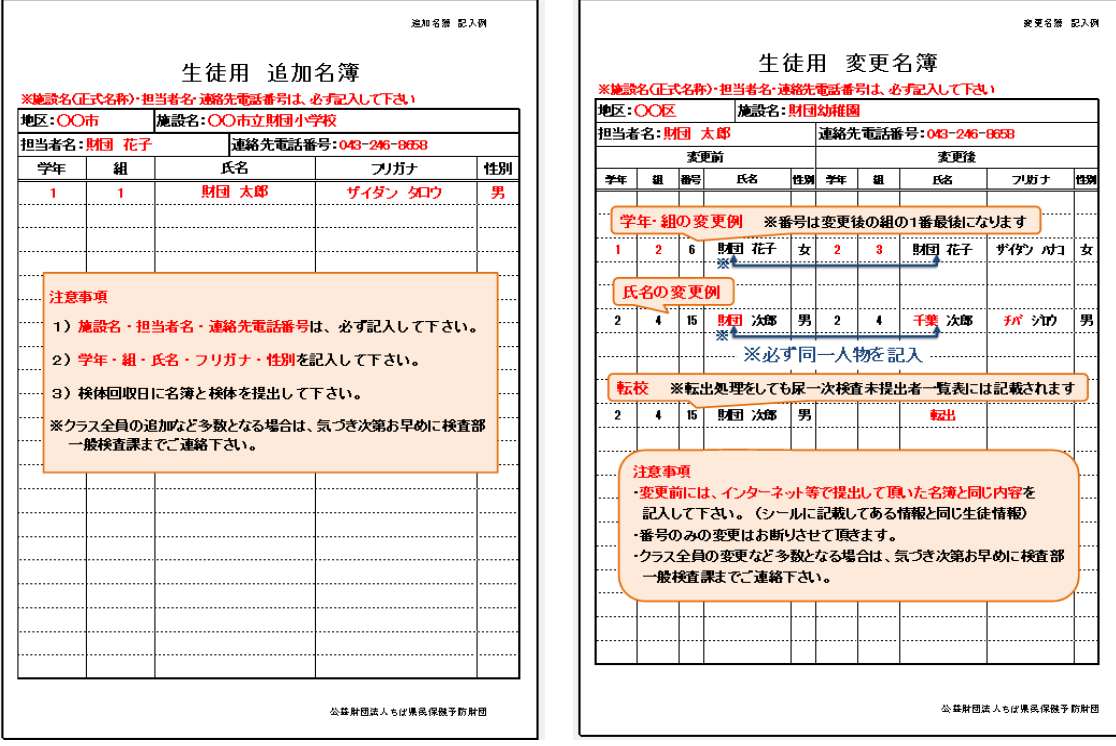

※職員の追加・変更名簿は、生徒の名簿と同様に記入してください。